# MOBOTIX D12 Quick Installation

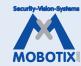

#### **Prerequisites** (MOBOTIX Camera, Standard PC, PoE Switch, CAT 5 Cable)

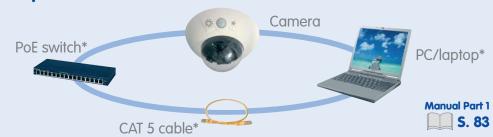

# Connecting the Camera (via PoE Switch)

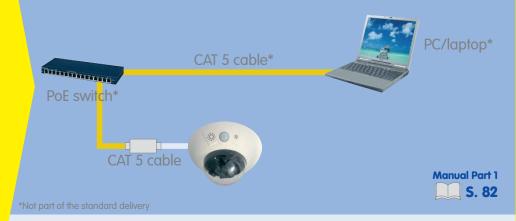

# The First Image in the Camera (in MxControlCenter)

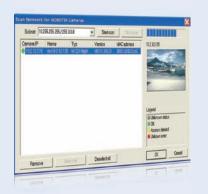

- Free-of-charge download from www.mobotix.com
- Install application from MSI file
- MxControlCenter automatically searches the cameras

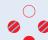

LED signal:

camera is ready!

Manual Part 1

## **Prerequisites Without PoE Switch**

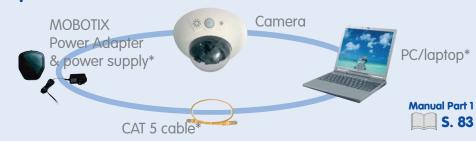

# **Connecting the Camera** (Direct Connection via MX Power Adapter)

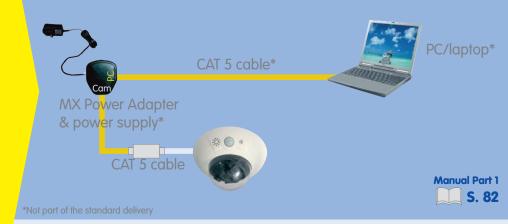

# The First Image in the Camera (in a Browser on Windows/Mac/Linux)

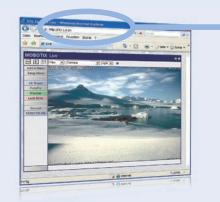

- Enter your camera's IP address in the browser address bar
- The IP address of your camera is printed on a sticker on the camera housing

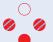

LED signal: camera is ready!

anual Part 1

# S. 91

# Prerequisites (Troubleshooting)

- Computer & switch need to have 10/100 Mbps network interfaces
- Using a PoE switch is the simplest method for connecting the camera
- Use the MX Power Adapter if a PoE switch is not available
- Order MOBOTIX accessories from www.mobotix.com or by phone (toll-free) 1-888-MOBOTIX

# Connecting the Camera (Troubleshooting)

#### **Using PoE switch:**

- Does the PoE switch support the IEEE 802.3af PoE standard?
- Is the camera cable connected to a PoE port at the switch?

#### **Using an MX Power Adapter (NPA):**

- Is the computer in the same subnet as the camera?
- Is the Power Adapter connected properly?
  (power supply in the "Power" connector, computer in the "PC" connector, camera in the "Camera" connector)

#### The First Image in the Camera (Troubleshooting)

#### In MxControlCenter (MxCC):

- Downloaded MxControlCenter successfully from www.mobotix.com?
- Installation completed successfully?
- Camera search in the subnet found the cameras?
- For more information, see p. 64 in the Camera Manual and in the MxControlCenter User Manual

#### Display in a browser (Windows/Mac/Linux):

- IP address correctly entered in the browser address field?
- Firewall properly configured and camera port 80 reachable?

#### User Interface (MOBOTIX MxControlCenter)

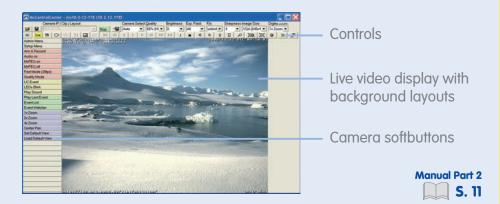

# **Basic Settings** (MOBOTIX MxControlCenter)

<u>=</u>

Ha

Start Stop Start/stop video streams (live and recorded)

H

Toggle alarm list on/off

皿

Toggle Layout Editor on/off

 $\blacksquare$ 

Toggle background image mode on/off

**MxCC User Manual** S. 32

# Advanced Settings (MOBOTIX MxControlCenter)

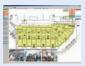

#### Define background layouts

• Cameras can be positioned anywhere on a freely selectable background (floor plan, world map, etc.)

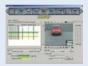

#### **Event search**

• Advanced search features according to events recorded by the cameras

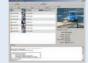

## **Update camera software**

• Update assistent can easily update many cameras at once

#### User Interface (MOBOTIX Camera)

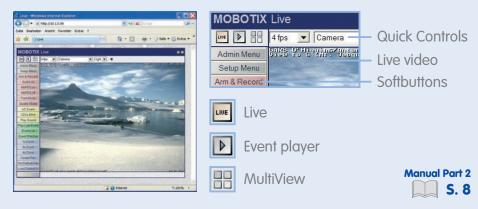

# **Basic Settings** (MOBOTIX Camera Softbuttons)

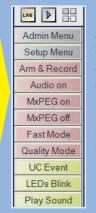

Live, event player, MutiView (Quad, events, etc.) Admin Menu controls system configuration Setup Menu controls event detection and recording **Arm & Record activates internal event storage** Audio on activates the camera microphone MxPEG Codec on (video and audio display/recording) MxPEG Codec off (single JPEG images)

Fast Mode shows fast video with up to 30 F/s **Quality Mode shows best image quality** 

Manually triggers an event Manually flashes the camera LEDs

Plays back a sound on the camera speaker

**Manual Part 2** 

S. 16

# Advanced Settings (MOBOTIX Camera)

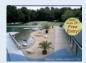

#### Display logos in the live images

• Use the dialogs in Admin Menu > Logos and Image **Profiles** to configure the logo generator

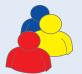

#### **Access control**

• Use the dialogs in **Admin Menu > Security** to configure users, groups and the corresponding access rights

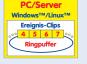

# **External storage on file server**

• Configure external storage in Admin Menu > **LAN Image Storage** 

#### **MOBOTIX** (Cost Benefits)

- Increased resolution reduces amount of cameras needed
- 2 Reduced installation costs at any distance
- 3 Intelligent recording technology reduces required storage
- 4 Event-controlled image rate minimizes storage costs
- 5 No additional power or heating required
- 6 Backup power requirement reduced by 8 times
- 7 Robust and practically maintenance-free
- 8 No software and no license costs
- Unlimited scalability and high return on investment
- 10 Additional functions and other extras included

# MOBOTIX (Technical Advantages)

- 1 Progressive-scan instead of half-frame blur
- 2 Sun and backlight compensation
- 3 Dual camera technology: 2-in-1
- Long-term, high-performance Terabyte recording included
- Simultaneous recording, event search and live viewing
- 7 Bridging of recording during network failures
- 8 Day & night maintenance free
- 9 Audio and SIP telephony
- 10 MxControlCenter software included

#### MOBOTIX (Contact)

MOBOTIX AG Luxemburger Strasse 6 D-67657 Kaiserslautern

Tel: +49 (0) 631 3033 103 Fax: +49 (0) 631 3033 190 sales@mobotix.com www.mobotix.com

Download the manuals from www.mobotix.com/support/manuals

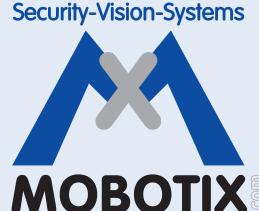